# Dell Latitude 3330 Informacije o namestitvi in funkcijah

## O opozorilih

Opozorilo: OPOZORILO ozna**č**uje možnost poškodb lastnine, telesnih poškodb ali smrti.

# Pogled s sprednje strani

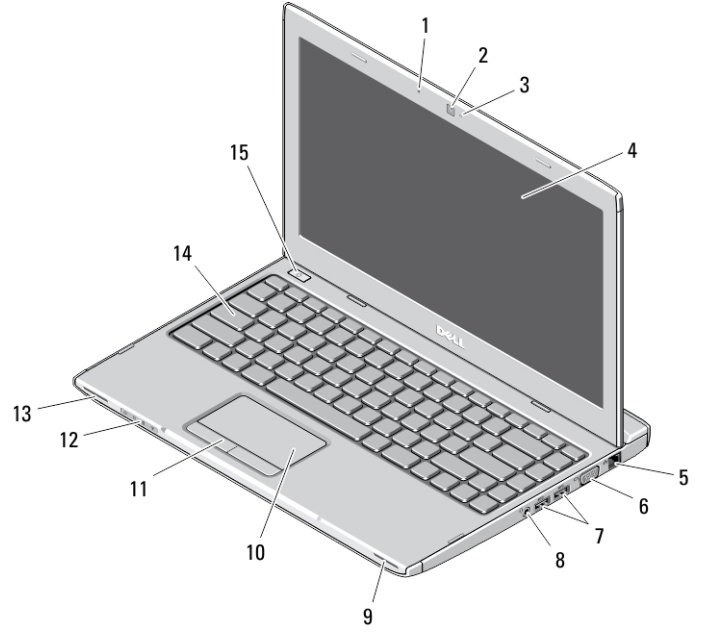

### Skica 1. Pogled s sprednje strani

- 1. mikrofon
- 2. kamera
- 3. lučka stanja kamere
- 4. zaslon
- 5. omrežni priključek
- 6. priključek VGA

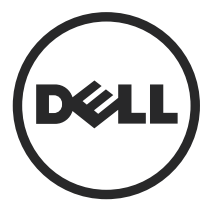

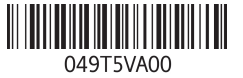

Regulativni model: P18S Regulativni tip: P18S002 2013 - 02

- 7. priključka USB 3.0 (2)
- 8. Kombiniran priključek za mikrofon in slušalke
- 9. zvočnik
- 10. sledilna ploščica
- 11. gumba sledilne ploščice (2)

### Pogled z zadnje strani

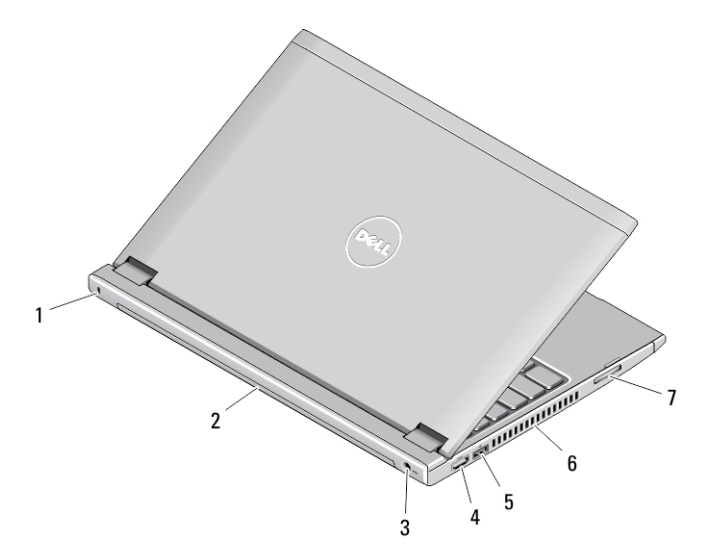

### Skica 2. Pogled z zadnje strani

- 1. reža za varnostno zaklepanje
- 2. baterijo
- 3. napajalni priključek
- 4. priključek HDMI
- 5. Priključek USB 2.0 z USB PowerShare
- 6. odprtine za hlajenje
- 7. bralnik pomnilniških kartic
- 12. lučke stanja naprave
- 13. zvočnik
- 14. tipkovnica
- 15. gumb za vklop

Opozorilo: Prezra**č**evalnih rež ne prekrivajte in vanje ne potiskajte predmetov; /N. poskrbite, da se reže ne zamašijo zaradi prahu. Vklopljenega ra**č**unalnika Dell ne shranjujte v okolju z majhnim pretokom zraka, na primer v zaprti aktovki, saj lahko pride do poškodb ra**č**unalnika ali do požara. Ra**č**unalnik vklju**č**i ventilatorje, ko se segreje. Ventilator povzro**č**a zvok, ki je normalen in ne pomeni napak na ventilatorju ali ra**č**unalniku.

## Hitra namestitev

- Opozorilo: Preden za**č**nete postopke v tem poglavju, preberite varnostna navodila, ki so priložena ra**č**unalniku. Za dodatne informacije o varnem delu si oglejte www.dell.com/regulatory\_compliance
- Opozorilo: Napajalnik na izmeni**č**ni tok (AC) je primeren za vse elektri**č**ne vti**č**nice po svetu, vendar pa se napajalni priklju**č**ki in razdelilniki lahko med državami razlikujejo. **Č**e uporabljate nezdružljiv kabel ali **č**e je kabel nepravilno priklju**č**en v razdelilnik ali elektri**č**no vti**č**nico, lahko pride do požara ali poškodbe opreme.
	- POZOR: Ko kabel napajalnika na izmeni**č**ni tok odklopite iz ra**č**unalnika, primite za priklju**č**ek in ne za kabel ter trdno, a nežno povlecite, da ne poškodujete kabla. Ko ovijate kabel napajalnika na izmeni**č**ni tok, upoštevajte kot priklju**č**ka na napajalniku na izmeni**č**ni tok, da ne poškodujete kabla.

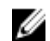

- OPOMBA: Nekatere naprave niso priložene, če jih niste naročili.
- 1. Priključite napajalnik na izmenični tok v priključek za napajalnik na računalniku in v električno vtičnico.

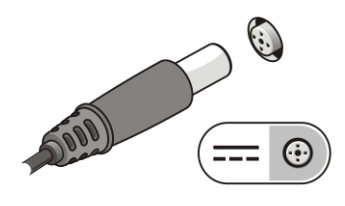

Skica 3. AC Adapter

2. Priključite omrežni kabel (dodatna možnost).

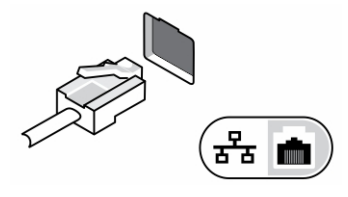

Skica 4. Omrežni priklju**č**ek

3. Priključite naprave USB, kot sta miška ali tipkovnica (dodatna možnost).

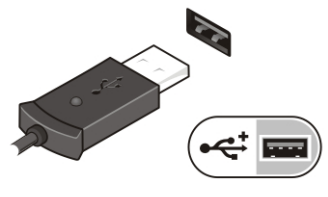

Skica 5. Priklju**č**ek USB

4. Dvignite zaslon računalnika in pritisnite gumb za vklop računalnika.

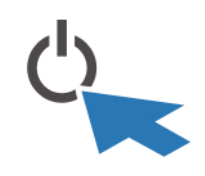

Skica 6. Gumb za vklop

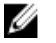

OPOMBA: Priporočamo, da pred nameščanjem kakršnih koli kartic ali povezovanjem računalnika z združitveno postajo ali drugo zunanjo napravo, na primer s tiskalnikom, vsaj enkrat vklopite in izklopite računalnik.

# Tehni**č**ni podatki

Ø

OPOMBA: Ponudba se lahko razlikuje glede na regijo. Naslednji tehnični podatki so tisti, ki jih za dostavo z računalnikom zahteva zakon. Za več informacij o konfiguraciji računalnika kliknite Start → Pomo**č** in podpora ter izberite možnost za prikaz podatkov o vašem računalniku.

### Napajanje

AC Adapter 65–90 W

4

## Napajanje OPOMBA: Napajalnik 90 W AC je priložen Ø samo v izbranih državah. Vhodna napetost 100–240 V AC gumbna baterija 3 V litij-ionska gumbna baterija CR2032 Mere Višina s 4-celično baterijo 21,00 mm (0,83 palca) s 6-celično baterijo 32,00 mm (1,25 palca) Širina 329,30 mm (12,96 palca) Globina 237,65 mm (9,35 palca) Teža s 4-celično baterijo 1,55 kg (3,43 lb) s 6-celično baterijo 1,76 kg (3,90 lb)

### Okolje

Delovna temperatura od 0 °C do 35 °C (od 32 °F do 95 °F)

# Information para NOM (únicamente para México)

Naslednje informacije so navedene na napravi, ki je opisana v tem dokumentu, in so v skladu z zahtevami uradnega mehiškega standarda (NOM).

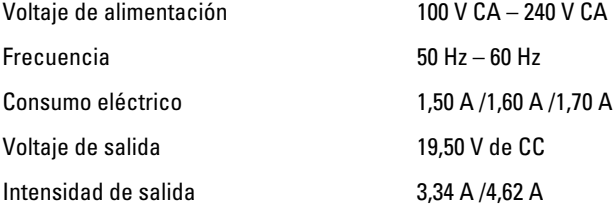

## Iskanje dodatnih informacij in virov

Glejte varnostne dokumente in predpise, ki so bili priloženi računalniku, ter stran v zvezi s skladnostjo s predpisi www.dell.com/regulatory\_compliance za več informacij o:

- najboljšem ravnanju glede varnosti,
- predpisanih certifikatih,
- ergonomiki.

Oglejte si www.dell.com za več informacij o:

- garanciji,
- določilih in pogojih (le za ZDA),
- licenčni pogodbi za končnega uporabnika.

Dodatne informacije o svojem izdelku dobite na www.dell.com/support/manuals.

#### **©** 2013 Dell Inc.

Blagovne znamke, uporabljene v tem besedilu: Dell™, logotip DELL, Dell Precision™, Precision ON™, ExpressCharge™, Latitude™, Latitude ON™, OptiPlex™, Vostro™ in Wi-Fi Catcher™ so blagovne znamke družbe Dell Inc. Intel®, Pentium®, Xeon®, Core™, Atom™, Centrino® in Celeron® so registrirane blagovne znamke ali blagovne znamke družbe Intel Corporation v Združenih državah in drugih državah. AMD® je registrirana blagovna znamka in AMD Opteron™, AMD Phenom™, AMD Sempron™, AMD Athlon™, ATI Radeon™ in ATI FirePro™ so blagovne znamke družbe Advanced Micro Devices, Inc. Microsoft®, Windows®, MS-DOS®, Windows Vista®, gumb start za Windows Vista in Office Outlook® so blagovne znamke ali registrirane blagovne znamke družbe Microsoft Corporation v Združenih državah in/ali drugih državah. Blu-ray Disc™ je blagovna znamka v lasti družbe Blu-ray Disc Association (BDA) in je na diskih in predvajalnikih uporabljena z licenco. Besedna znamka Bluetooth® je registrirana blagovna znamka v lasti družbe Bluetooth® SIG, Inc. in družba Dell Inc. jo uporablja z dovoljenjem. Wi-Fi® je registrirana blagovna znamka združenja Wireless Ethernet Compatibility Alliance, Inc.